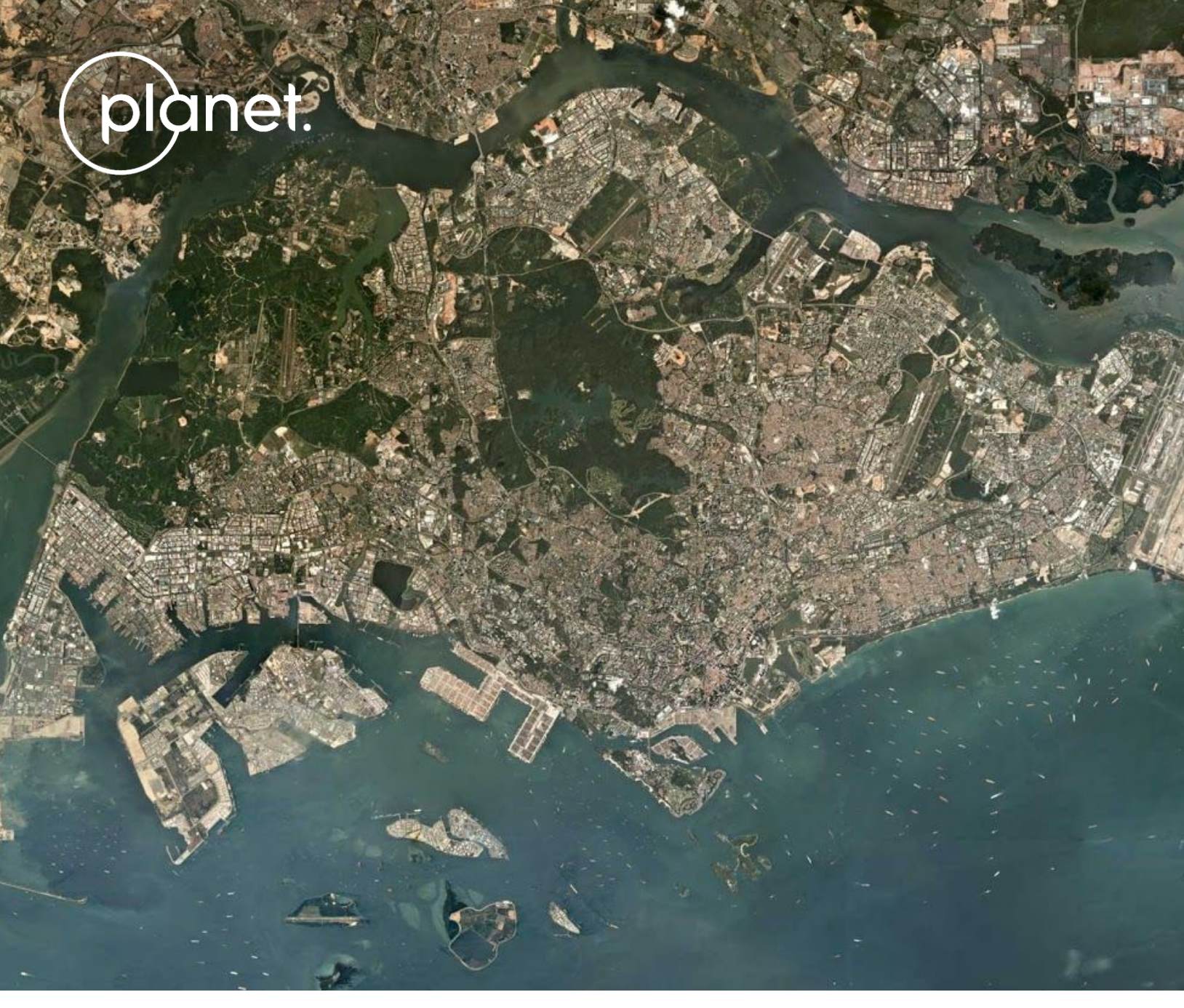

Singapore • Mosaic

# $\pm$ PLANET BASEMAPS PRODUCT SPECIFICATION

# TABLE OF CONTENTS

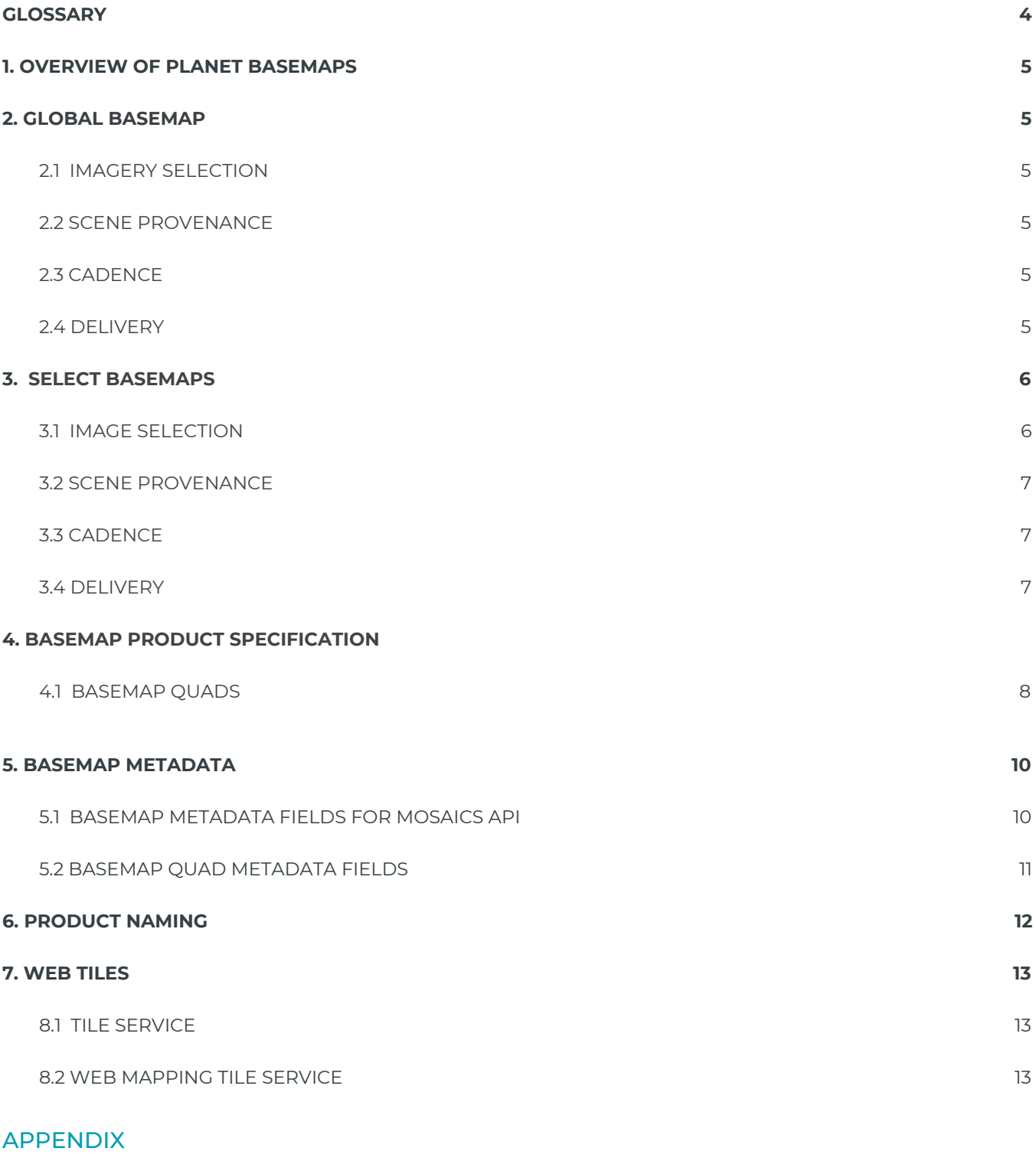

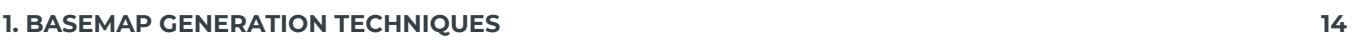

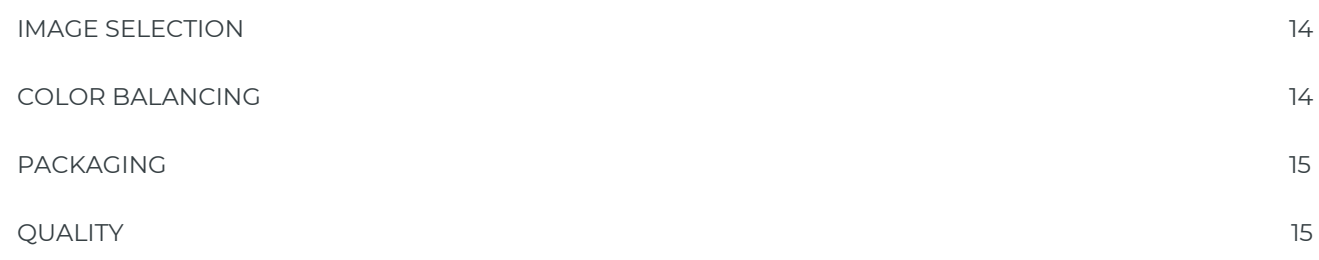

# **TABLES**

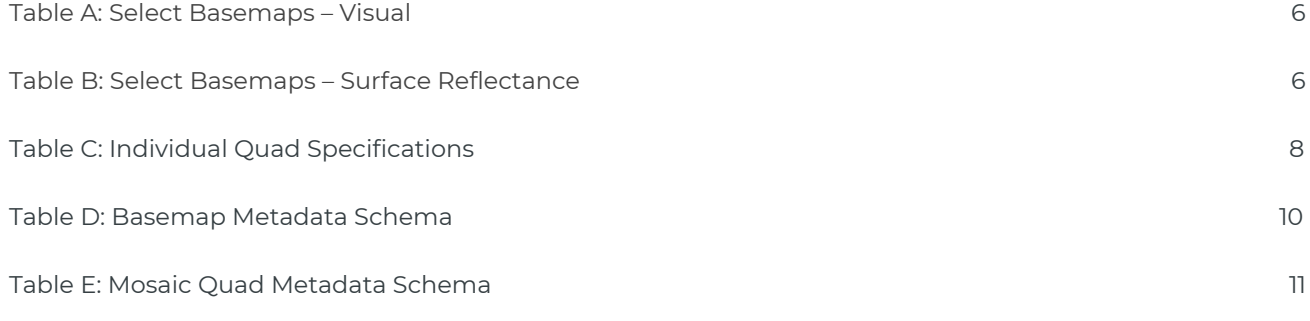

### **FIGURES**

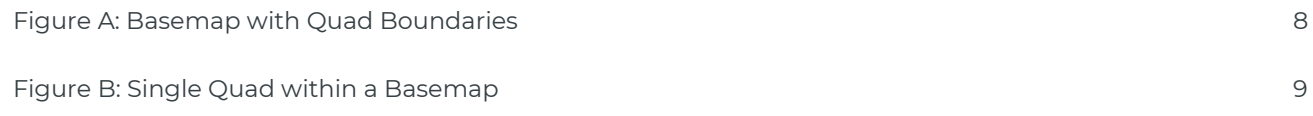

© Planet 2019. All rights reserved.

#### **Disclaimer**

This document is designed as a general guideline for customers interested in acquiring Planet automated basemaps products and services. Planet takes an agile and iterative approach to its technology, and therefore may make changes to the product(s) described in this document.

# <span id="page-3-0"></span>**GLOSSARY**

#### Application Programming Interface (API)

A set of routines, protocols, and tools for building software applications.

#### Basemap

A mosaic used as a reference layer in a GIS or other map based application. Also referred to as an imagery basemap.

#### GeoJSON

A standard for encoding geospatial data using JSON (see JSON below).

#### GeoTIFF

An image format with geospatial metadata suitable for use in a GIS or other remote sensing software.

#### JavaScript Object Notation (JSON)

Text-based data interchange format used by the Planet API.

#### Mosaic

A composite of many individual images into a single layer.

#### Portable Network Graphic (PNG)

An image format suitable for web use.

#### Quad

A single square GeoTIFF, many of which together comprise a mosaic.

#### Scene

Single image captured by a PlanetScope satellite. Many scenes together compose a mosaic.

#### Timelapse

A discrete block of time with a defined start and end point. For example, a Q1 Timelapse refers to the time period between Jan 1 and March 31.

#### Tile Server

A server that provides web tiles to clients over the web.

#### Web Tile

A PNG map image served by a tile server at a variety of zoom levels.

# <span id="page-4-0"></span>1. OVERVIEW OF PLANET BASEMAPS

Planet offers a range of Basemap products, each suited for different applications and use cases. The Global Basemap is best suited for mapping and visual simulation use cases. It is automatically generated annually, covers the entire globe in RGB bands, and has a visual color curve applied.

Select Basemaps are best suited for monitoring and analytics-driven uses cases, where basemaps enable an understanding of change over time. Select Basemaps are generated in accordance with the customer's needs, allowing choice of source imagery, frequency of updates, and delivery.

# <span id="page-4-1"></span>2. GLOBAL BASEMAP

# <span id="page-4-2"></span>2.1. Imagery Selection

Planet's Global Basemap is generated systematically between 74° North and 60° South in order to minimize distortion at the poles, using PlanetScope and/or RapidEye imagery. Planet leverages a proprietary "best scene on top" algorithm that selects the highest quality imagery from our catalog over the normal hemispheric *leaf-on* periods. This is roughly July to September in the northern hemisphere, and January to March in the southern hemisphere, with year-round imagery in the tropics) to create the Global Basemap.

For more detail on image selection, color balancing, and quality thresholds, see the Appendix.

# <span id="page-4-3"></span>2.2. Scene Provenance

During the Basemap generation process, a record of each individual PlanetScope or RapidEye image used is retained. Since the specifications of PlanetScope and RapidEye sensors differ, please see the Planet Imagery Product Specification for details on each type of image.

# <span id="page-4-4"></span>2.3. Cadence

The Global Basemap is generated annually and is available in mid-January.

# <span id="page-4-5"></span>2.4. Delivery

The Global Basemap can be streamed via WMTS for use in web mapping applications or for visualization purposes.

# <span id="page-5-0"></span>3. SELECT BASEMAPS

Planet's Select Basemaps are generated according to a customer-specified area of interest and are comprised of PlanetScope imagery (vIsual or surface reflectance).

# <span id="page-5-1"></span>3.1. Image Selection

#### Select Basemaps – Visual

Select Basemaps are generated using a proprietary "best scene on top" algorithm that selects the highest quality imagery from Planet's catalog over a specified time range. By selecting the best images, Planet is able to create radiometrically and spatially accurate, high-resolution basemaps that minimize the effects of cloud, haze, and other image variability.

#### <span id="page-5-2"></span>Table A. Select Basemaps – Visual

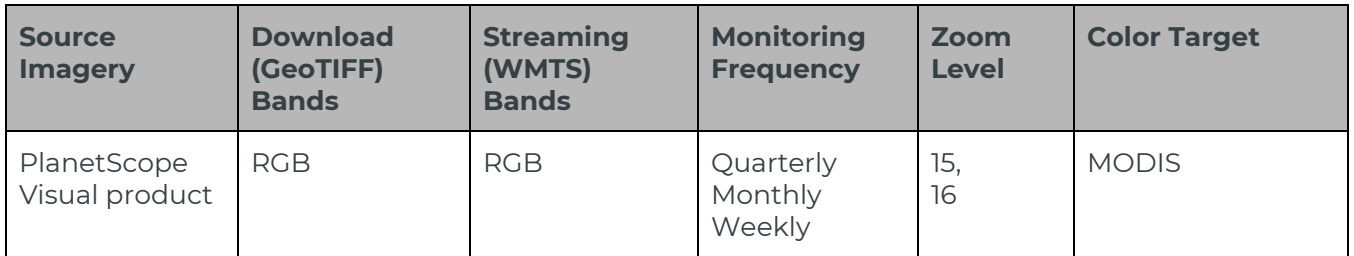

For more detail on image selection, color balancing, and quality thresholds, see the Appendix.

#### Select Basemaps – Surface Reflectance

Select Surface Reflectance Basemaps are generated using the Planetscope Surface Reflectance asset type (PSScene4Band analytic\_sr) as input. The Select Surface Reflectance product utilizes external sources of data like MODIS for deriving atmospheric parameters. Processing details may be found in the Planet Imagery Specifications document.

#### <span id="page-5-3"></span>Table B. Select Basemaps – Surface Reflectance

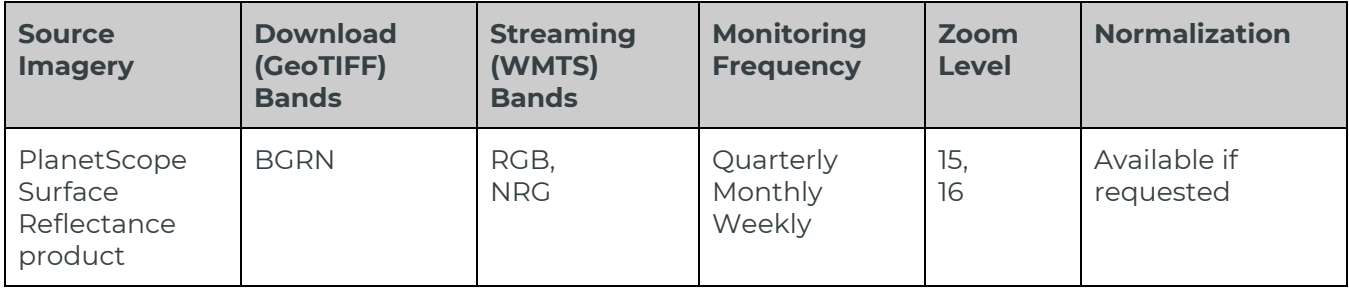

Normalization may be applied to reduce any remaining image-to-image variability due to residual atmospheric correction uncertainties.

#### <span id="page-6-0"></span>3.2. Scene Provenance

During the Basemap generation process, a record of each individual PlanetScope image used is retained. All source scenes are traceable through the Planet API and UI.

### <span id="page-6-1"></span>3.3. Cadence

The time period for Select Basemaps start and end at 00:00 UTC. Select Basemaps produced quarterly cover the months of January to March, April to June, July to September, and October to December, respectively. Select Basemaps produced monthly cover all calendar days of the month, including leap days. Select Basemaps produced weekly begin on Monday and end exactly 7 days later, respectively.

### <span id="page-6-2"></span>3.4. Delivery

Select Basemaps can be streamed via WMTS for use in web mapping applications or downloaded via for offline analysis within traditional GIS or imagery tools. To accommodate these use cases, Planet Basemaps are distributed via tile servers as well as individual imagery files. Not only does this allow for convenient and easy integration, but also allows the Basemaps to be updated frequently with the latest imagery. Select Surface Reflectance Basemap WMTS tiles are available as both RGB and Color Infrared (CIR).

# <span id="page-7-0"></span>4. BASEMAP PRODUCT SPECIFICATION

## <span id="page-7-1"></span>4.1. Basemap Quads

Imagery within Planet Basemaps is distributed as a grid of GeoTIFF files, which are called "basemap quads" or simply "quads."

<span id="page-7-3"></span>Figure A: Basemap with Quad Boundaries

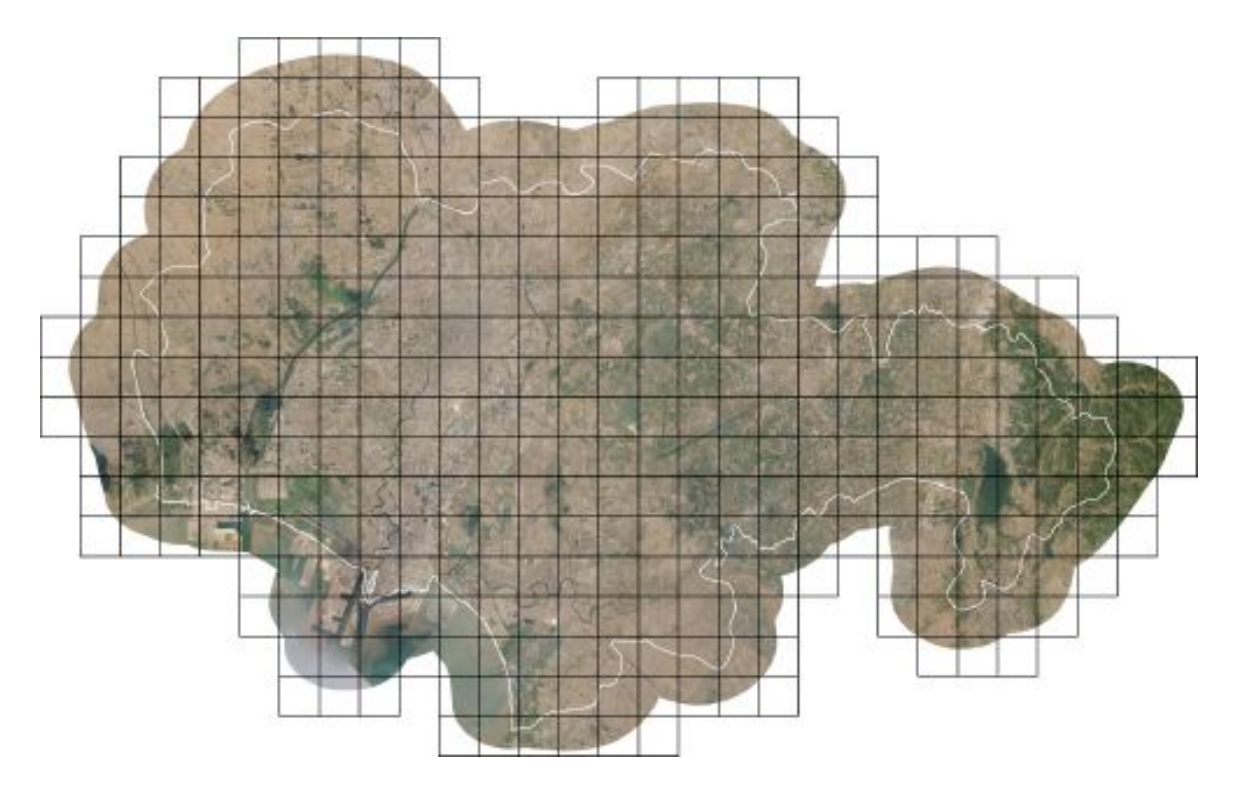

#### An individual quad has the following standard specifications:

<span id="page-7-2"></span>Table B: Individual Quad Specifications

#### INDIVIDUAL QUAD SPECIFICATIONS

| Attribute                            | Description                                                                                                    |
|--------------------------------------|----------------------------------------------------------------------------------------------------|
| Imagery)                             | PlanetScope and RapidEye (Visual)<br>PlanetScope (Surface Reflectance)                                                                     |
| Pixel Size (resolution) <sup>1</sup> | 4.77 m at the Equator for zoom level 15 (Planet Scope and Rapid Eye)<br>2.39 m at the Equator for zoom level 16 (PlanetScope and RapidEye) |

<sup>&</sup>lt;sup>1</sup> The precise resolution in meters may be roughly calculated with this formula: Pixel Size at the Equator × cos(latitude).

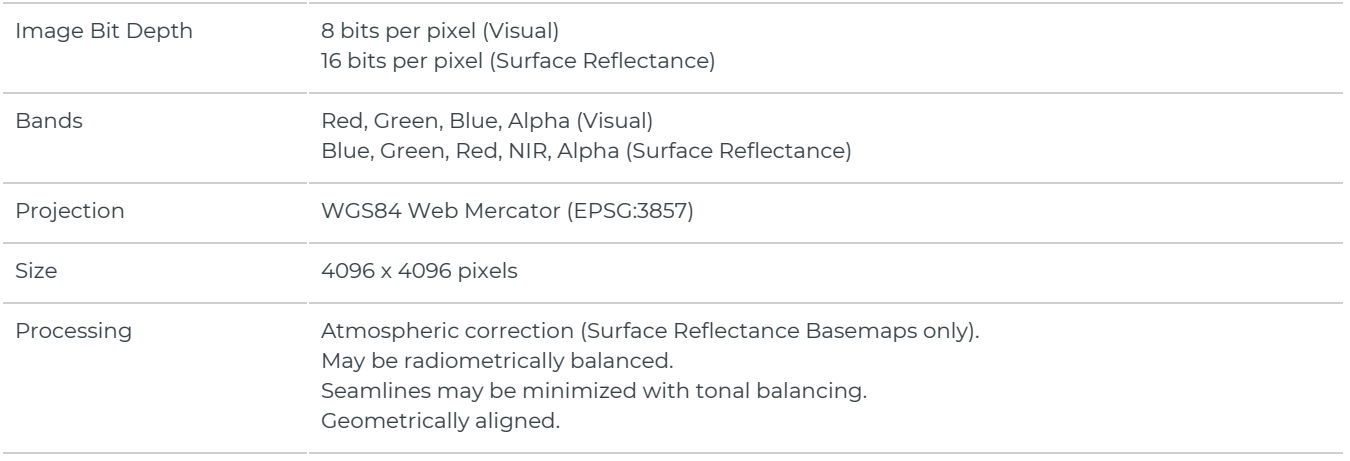

The projection used in Planet Basemaps has been selected to match what standard web mapping applications (Web Mercator Projection). The Alpha Mask indicates areas of the quad where there is no imagery data available.

<span id="page-8-0"></span>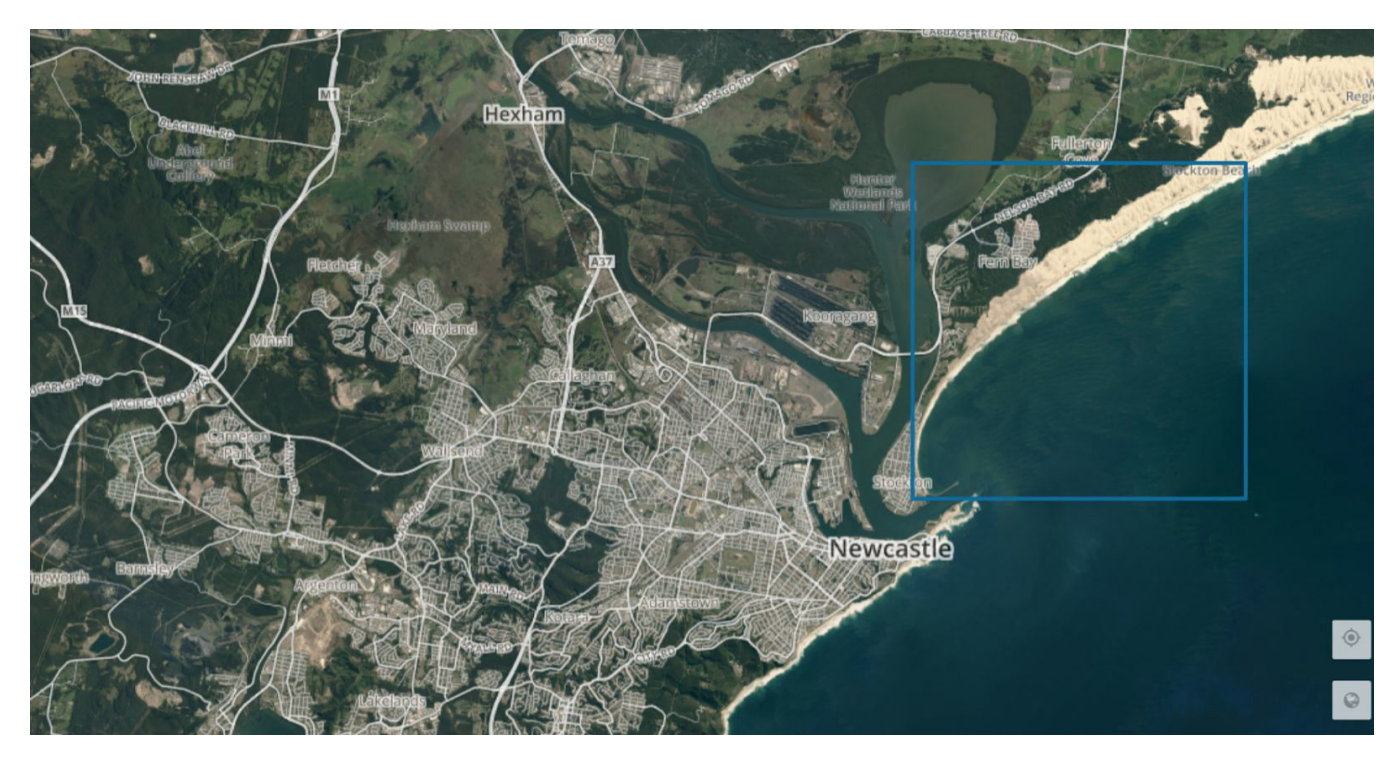

Figure B: Single Quad within a Basemap

# <span id="page-9-0"></span>5. BASEMAP METADATA

Basemaps and individual quads have metadata associated. Metadata is always distributed in JSON format and can be accessed over the Planet API. When there is a spatial component to the metadata, the GeoJSON extension to JSON is used to encode geometries so that they may be read by common GIS and geospatial tools.

#### <span id="page-9-1"></span>5.1 BASEMAP METADATA FIELDS FOR MOSAICS API

The following metadata fields are provided for each basemap.

<span id="page-9-2"></span>Table D: Basemap Metadata Schema

#### BASEMAP METADATA SCHEMA

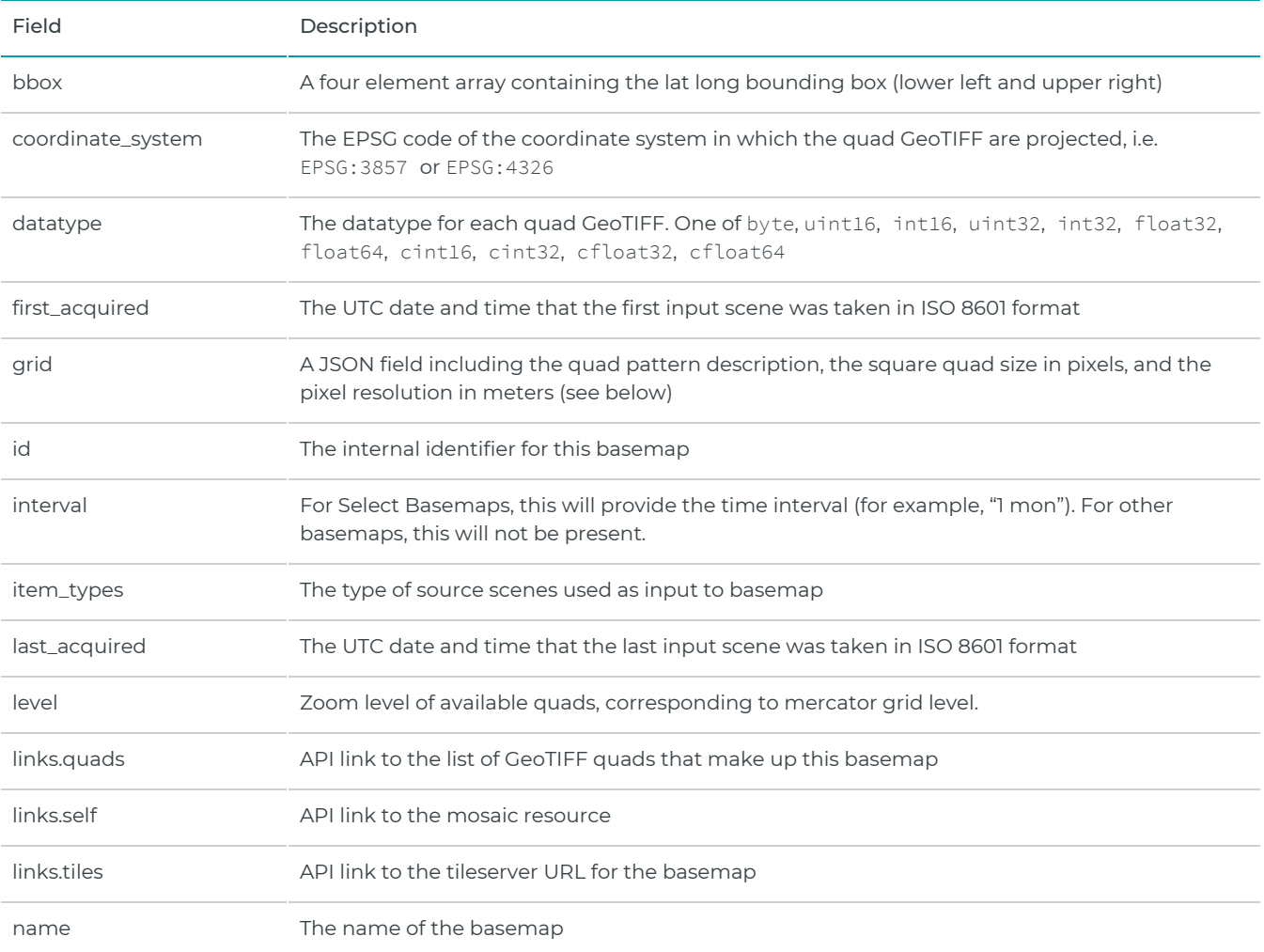

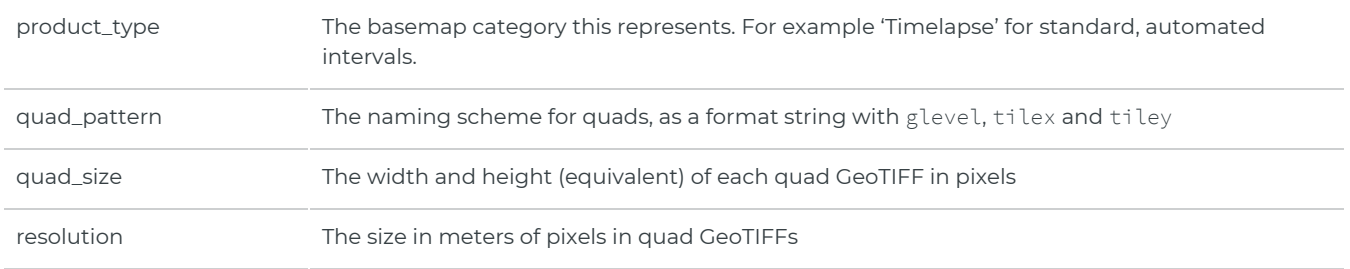

## <span id="page-10-0"></span>5.2 BASEMAP QUAD METADATA FIELDS

### The following metadata fields are provided for each basemap quad.

<span id="page-10-1"></span>Table E: Mosaic Quad Metadata Schema

#### MOSAIC QUAD METADATA SCHEMA

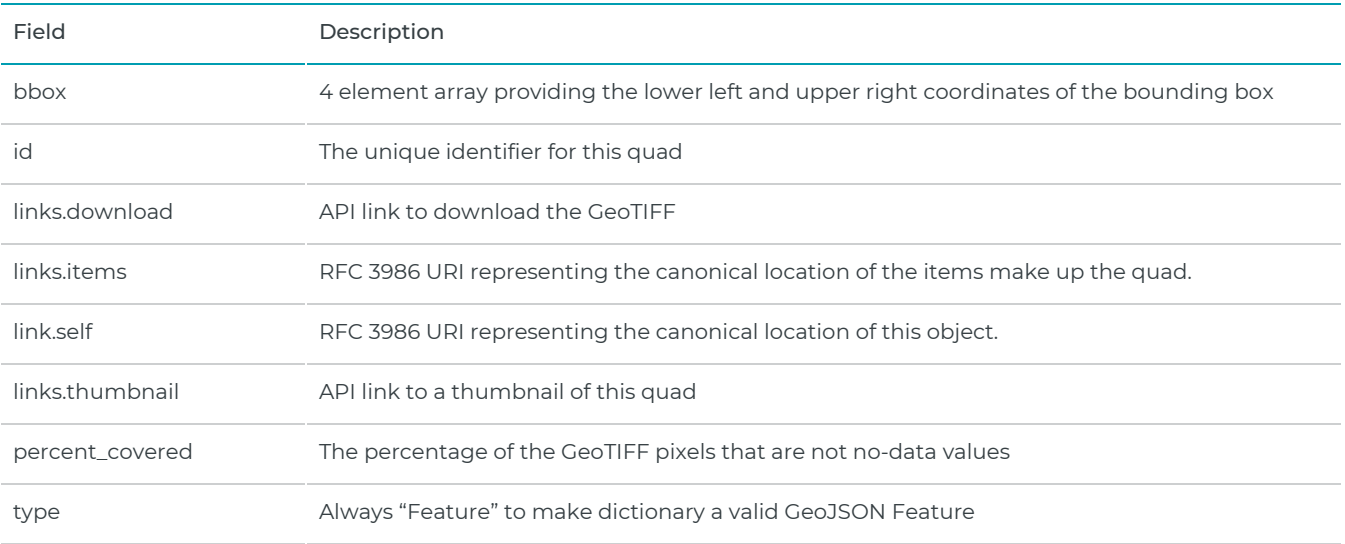

 $\, +$ 

# <span id="page-11-0"></span>6. PRODUCT NAMING

The naming scheme for quad IDs within each basemap is available in the basemap as the quad\_pattern property. It is generally {X}-{Y}, where X and Y are the x and y position of the quad in the grid.

A sample quad ID is 1023-2465, indicating that this particular quad is in the position 1023, 2465 in the two dimensional grid that makes up the basemap. Additional information on basemap quad naming and access can be found in the Planet API Reference documentation.

# <span id="page-12-0"></span>7. STREAMING WEB TILES

# <span id="page-12-1"></span>7.1 TILE SERVICE

In addition to downloadable GeoTIFFs, Planet also provides a web tile service that is compatible with OpenStreetMaps (OSM) and commercial basemap providers to display basemaps in web applications or other compatible clients. These GUIs use the Planet tile service to preview basemaps in the browser.

Access to tiles follows the convention used by OSM, with URLs requiring the name of a basemap, the zoom level and an x and y position in the grid. The grid follows the common Web Mercator tiling scheme used in many web mapping applications and libraries.

A sample URL would be:

```
https://tiles.planet.com/basemaps/v1/planet-tiles/global_monthly_2016_05_mosaic/gmap/
{z}/{x}/{y}.png?api_key={key}
```
In addition to https://tiles0.planet.com, Planet also provides tiles1, tiles2 and tiles3 subdomains. Web tiles returned by this service will be 256 by 256 pixel PNG images. XYZ tile services are typically supported by major proprietary and open-source GIS software.

A full reference for the XYZ tile service can be found in the Planet [documentation.](https://www.planet.com/docs/)

## <span id="page-12-2"></span>7.2 WEB MAPPING TILE SERVICE

The Planet Platform is able to serve basemaps via an OGC Compliant Web Mapping Tile Service (WMTS). The WMTS URL endpoint is provided by Planet and will function with any WMTS client with the proper authentication credentials.

The current implementation of the WMTS has some limitations: it does not support 'GetFeatureInfo' requests from clients.

# <span id="page-13-0"></span>**APPENDIX**

# <span id="page-13-1"></span>BASEMAP GENERATION TECHNIQUES

Planet Basemaps are built using highly-automated generation techniques, which employ a scalable processing pipeline with three key steps: image selection, color balancing, and packaging.

## <span id="page-13-2"></span>IMAGE SELECTION

To build a basemap, a process is triggered to select the best imagery to represent every part of the coverage area. A number of image quality metrics are used to determine the best imagery from within the time of interest window. The approach determines the best imagery based on cloud cover and acutance (image sharpness), and the imagery that ranks highest in the weighting of these metrics is used in the following color balancing step.

For Select Basemaps, imagery selection is constrained to fall within the specified time of interest (for example, the March 2018 basemap will only have data collected from March 1 to March 31 of 2018). For the Global Basemap, imagery selection is based on the normal hemispheric *leaf-on* periods (roughly July to September in the northern hemisphere, and January to March in the southern hemisphere, with year-round imagery in the tropics).

All source scenes are traceable through Planet API and UI.

## <span id="page-13-3"></span>COLOR BALANCING

#### Select Basemaps – Visual

In the color balancing step, scenes are normalized to a monthly MODIS-based surface reflectance target to minimize variability between scenes and reduce atmospheric effects. Each scene is processed with a unique color curve optimized to remove haze and broadly match the colors of the target while still preserving the hue of neutral colors (i.e. clouds/snow stay white). Next, after adjacent scenes have been combined into a mosaic tile, a seamline-reduction algorithm minimizes any remaining local differences between scenes. These approaches makes the imagery appear consistent and seamless.

#### Select Basemaps – Surface Reflectance

Customers may opt for no color balancing or color adjustments to be applied to the Select Surface Reflectance Basemaps, thus preserving the calculated pixel value, which is vital to these basemaps being ready for analysis. Consequently, Select Surface Reflectance Basemaps are more likely to contain seam lines.

## <span id="page-14-0"></span>PACKAGING

Once color balancing has been completed for Select Visual Basemaps, the imagery is converted into a Web Mercator projection and resampled to a default pixel size of 4.77 m. The resulting quads are then indexed within the Planet platform so that they may be downloaded for offline use.

In a subsequent step, lower zoom level overviews are created to populate the full stack of web tiles. These feed into the Planet tile servers (see the sections on the web tile service below), which are easily integrated in other applications, serving up only the part of the basemap a user needs.

# <span id="page-14-1"></span>**QUALITY**

Planet's proprietary automated mosaicing process uses a "best scene on top" methodology to select the highest quality scenes for use in a mosaic, preferring, for example, images that contain the lowest fraction of cloud coverage or have the highest acutance (sharpness).

Additional processing techniques are then applied to enhance the visual quality of a basemap, such as color corrections, reducing the effects of atmospheric haze, sharpening, or adjusting pixels near scene boundaries to minimize the effect of scene lines.

Select Basemaps source imagery inputs are restricted to a specific time period, as defined by the contracted Time of Interest (TOI). As such, basemap coverage and quality may be impacted by the source imagery input constraints in the specified TOI; and for smaller TOI's, the likelihood of this impact increases.

Planet cannot guarantee that a basemap will not contain visible scene lines or artifacts resulting from the mosaicing process. Planet's automated techniques are optimized for landmass coverage; therefore basemaps over open water, such as oceans extending from shorelines may exhibit inconsistencies in visual quality.